## **Fierce Usage**

Fierce sözlük saldırısı ile subdomain tespiti yapmaya yarar. Bu şekilde pentest için scope'umuzu belirleriz. Standart kullanımı şu şekildedir:

## Syntax

> fierce -dns website-url

## **Examples**

i) Varsayılan Sözlük ile Subdomain Tespiti

fierce'ın kendine ait varsayılan sözlüğü ile karabuk.edu.tr'de subdomain tespiti yapalım.

// Kali 2016'da fierce problemsiz çalışıyor.

Kali 2016 Console:

> fierce -dns karabuk.edu.tr // www kullanma. Yoksa fierce çalışmıyor.

Output:

DNS Servers for karabuk.edu.tr: ns1.ulak.net.tr ns1.karabuk.edu.tr

Trying zone transfer first... Testing ns1.ulak.net.tr Request timed out or transfer not allowed. Testing ns1.karabuk.edu.tr Request timed out or transfer not allowed.

Unsuccessful in zone transfer (it was worth a shot) Okay, trying the good old fashioned way... brute force

Checking for wildcard DNS... Nope. Good. Now performing 2280 test(s)...

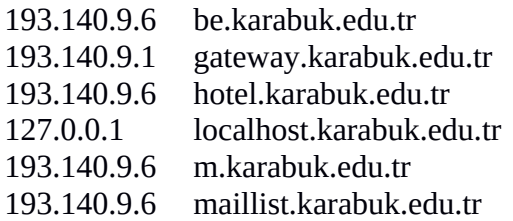

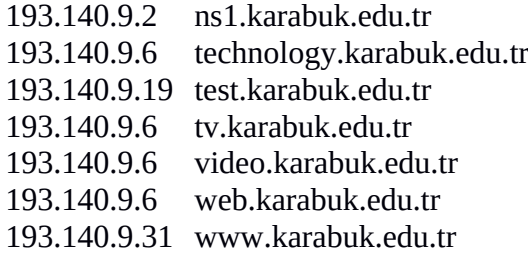

Subnets found (may want to probe here using nmap or unicornscan): 127.0.0.0-255 : 1 hostnames found. 193.140.9.0-255 : 12 hostnames found.

Done with Fierce scan: http://ha.ckers.org/fierce/ Found 13 entries.

Have a nice day.

Görüldüğü üzere sözlük saldırısı ile belli sayıda subdomain tespiti yapılmıştır.

ii) Kendi Sözlüğümüz ile Subdomain Tespiti

Şimdi fierce'a kendi sözlüğümüzü verelim ve bu şekilde subdomain tespitinde bulunalım.

deneme.txt

sdfs dfsd fsd dsf sdfsd f technology sd fsd dfds sdfds fgdf f sdf ds web sdfsd fsd dsfsdf fgfdd f sdfds

// Kali 2016'da fierce problemsiz çalışıyor.

Kali 2016 Console:

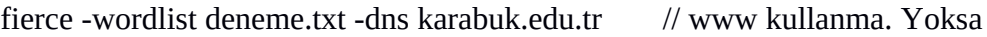

// fierce çalışmıyor.

Output:

DNS Servers for karabuk.edu.tr: ns1.ulak.net.tr ns1.karabuk.edu.tr

Trying zone transfer first... Testing ns1.ulak.net.tr Request timed out or transfer not allowed. Testing ns1.karabuk.edu.tr Request timed out or transfer not allowed.

Unsuccessful in zone transfer (it was worth a shot) Okay, trying the good old fashioned way... brute force

Checking for wildcard DNS... Nope. Good. Now performing 32 test(s)... **193.140.9.6 technology.karabuk.edu.tr 193.140.9.6 web.karabuk.edu.tr**

Subnets found (may want to probe here using nmap or unicornscan): 193.140.9.0-255 : 2 hostnames found.

Done with Fierce scan: http://ha.ckers.org/fierce/ Found 2 entries.

Have a nice day.

iii) Kendi Sözlüğümüz ile Subdomain Tespiti (II)

fierce'a kendi sözlüğümüzü verelim ve bu sefer google'ın subdomainlerini tespit edelim.

deneme.txt

sdfs dfsd fsd dsf sdfsd f translate sd fsd f sdf ds mail sdfsd fsd f ds

// Kali 2016'da fierce problemsiz çalışıyor.

Kali 2016 Console:

fierce -wordlist deneme.txt -dns google.com.tr // www kullanma. Yoksa

// fierce çalışmıyor.

Output:

DNS Servers for google.com: ns4.google.com ns3.google.com ns2.google.com ns1.google.com

Trying zone transfer first... Testing ns4.google.com Request timed out or transfer not allowed. Testing ns3.google.com Request timed out or transfer not allowed. Testing ns2.google.com Request timed out or transfer not allowed. Testing ns1.google.com Request timed out or transfer not allowed.

Unsuccessful in zone transfer (it was worth a shot) Okay, trying the good old fashioned way... brute force

Checking for wildcard DNS... Nope. Good. Now performing 29 test(s)... **216.58.206.165 mail.google.com 216.58.206.174 translate.google.com**

Subnets found (may want to probe here using nmap or unicornscan): 216.58.206.0-255 : 2 hostnames found.

Done with Fierce scan: http://ha.ckers.org/fierce/ Found 2 entries.

Have a nice day.